## **求人者マイページ未開設の事業主のみなさまへ**

**\ハローワークでは、FAXの使用を廃止しました/**

今後の 求人申込みは

# **「求人者マイページ」 のご利用をお願いします!**

**厚生労働省愛知労働局・ハローワーク では、DX推進のためFAXによる文 書のやりとりを廃止しました。 つきましては、「求人者マイページ」 のご利用をお願いします。**

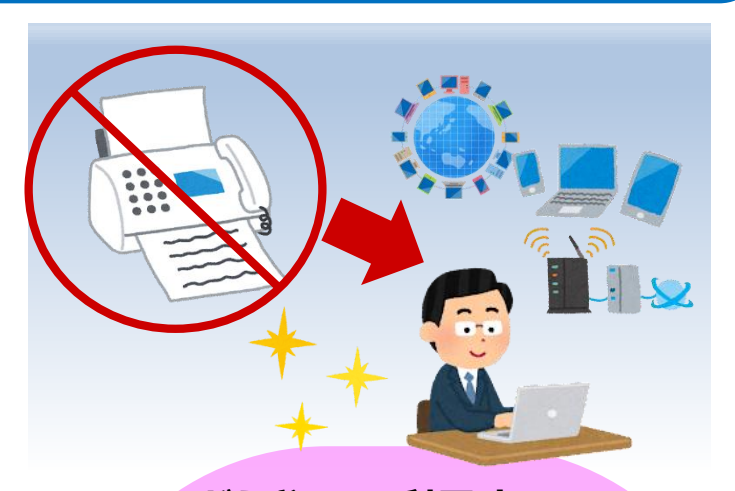

# **求人者マイページって?**

パソコンやスマートフォンから、ハロー ワークインターネットサービス上に事業 主専用ページを開設し、オンラインで事 業所情報の変更や、求人申込み・内容変 更などの各種求人サービスが利用できる 事業主向けサービスです。

## **どんなことができるの?**

以前公開した求人を基に新規求人を 作成したり、求職者の情報検索、応募者の 管理機能などがあり、求人者マイページに はメリットがたくさんあります♪ 詳しくはこちらの二次元コードから ご確認ください。

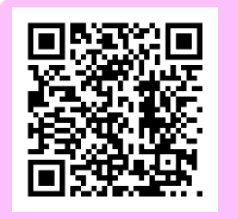

**ハローワークインターネットサービス 「求人者マイページでできること」**

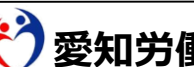

**愛知労働局** ハローワーク春日井 2023.2

**どうやって利用するの?**

マイページの開設は無料です。 インターネット環境とメールアドレスがあれば 簡単に利用いただけます。 まずは事業所(会社)の共用メールアドレスを ご用意ください。 ※できる限り、個人のアドレスではなく、事業 所のアドレスをお願いします。 p.2,3で開設方法をご案内します。

> 開設方法は 次のページへ

> > ハローワーク春日井

# **「求人者マイページ」開設方法**

マイページの開設方法は2種類ありますが、 ここではすでにハローワークに求人を申し込んだことがある(事業所登録 **済みの)事業主様**におすすめの方法を解説します。

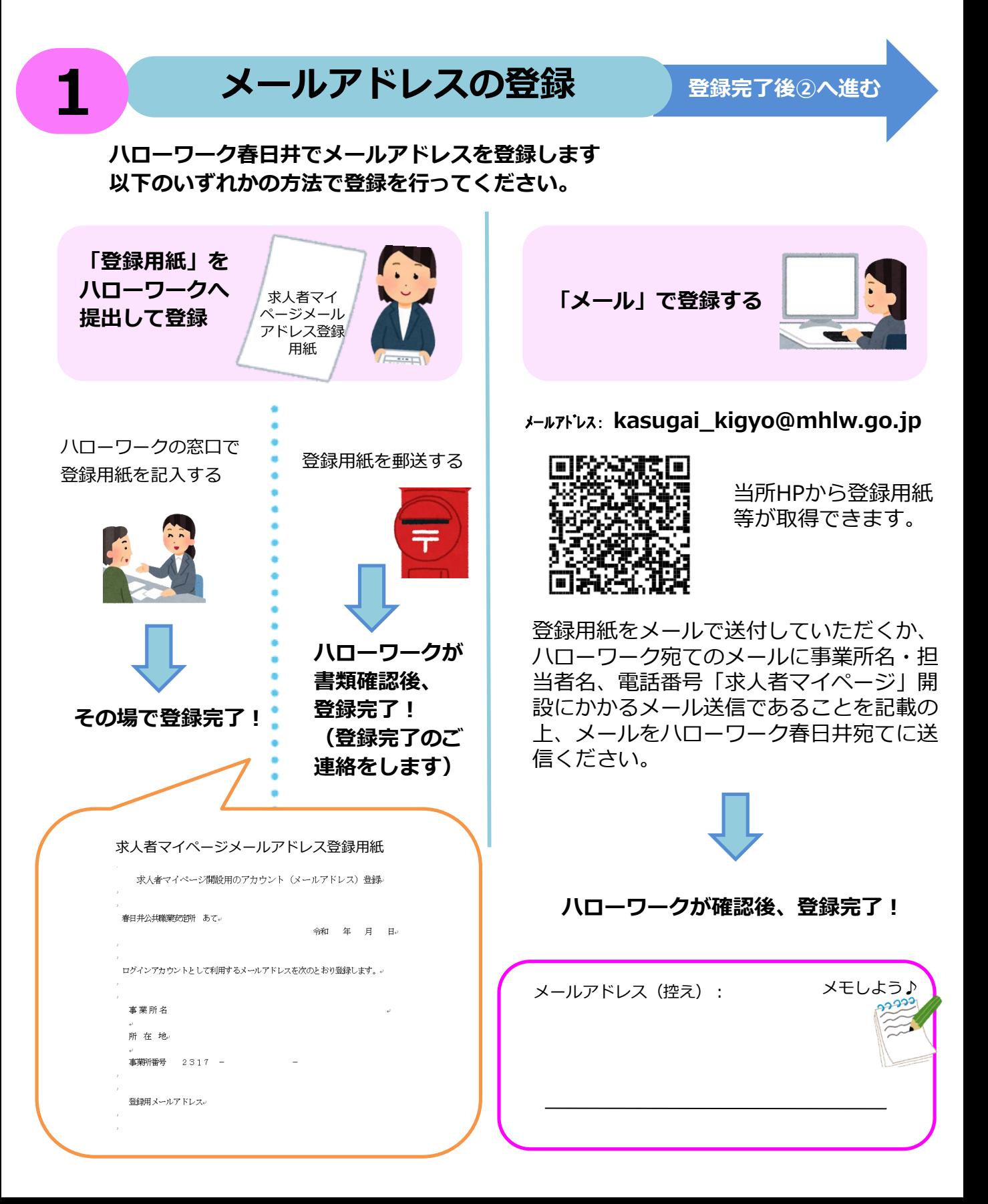

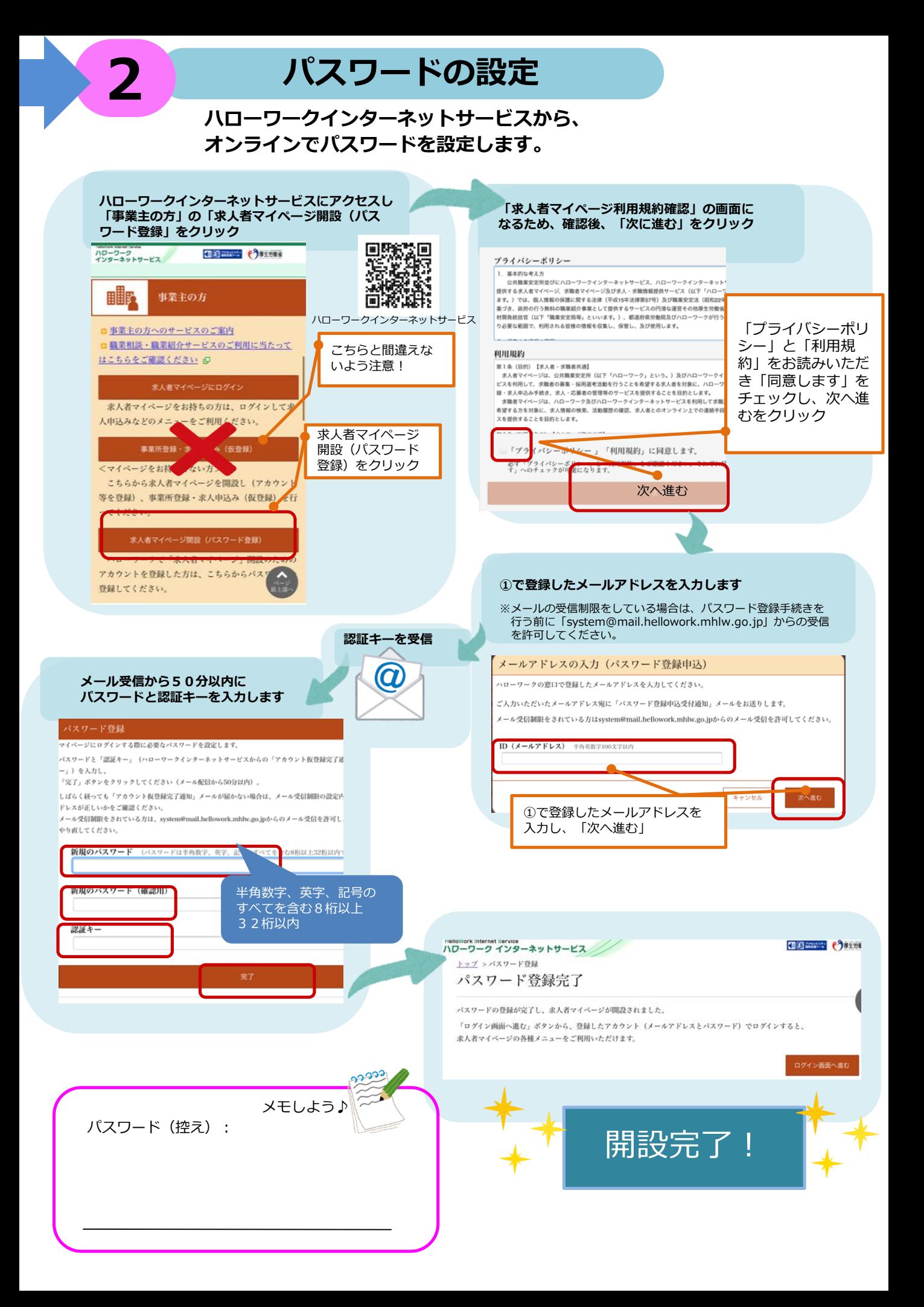

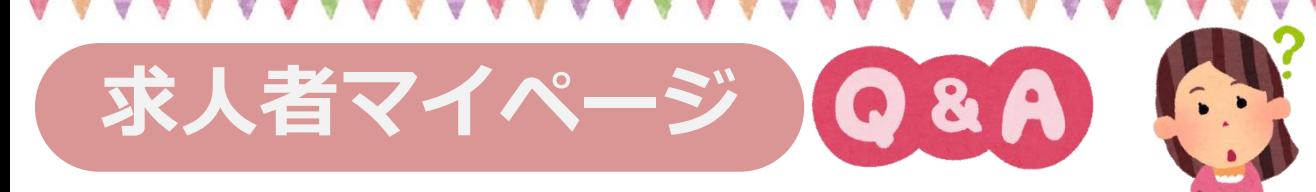

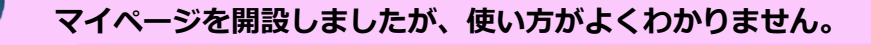

マイページの操作方法は、**「求人者マイページ利用者マニュアル」**(ハローワークイン ターネットサービスに掲載)をご覧ください。

**ヘルプデスク(電話:0570-077450 )**でも操作方法をご案内しております。

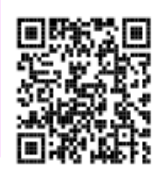

### **公開していた求人に、ハローワークから紹介があり選考を行いました。 ハローワークへの採否結果連絡も、FAXではなく、マイページからの入力になるのですか。**

当面の間は従来どおりFAXによる結果連絡をいただくことも可能ですが、今後廃止になる予定です。 マイページ開設後は、できるだけマイページから結果登録(入力)をお願いいたします。 (本人へのご連絡は今までどおりです。)

**当社では、求人の申込み事務を、社会保険労務士にお願いしています。 マイページの開設や管理も、社会保険労務士に行ってもらってよいでしょうか?**

求人者マイページは、求人申込み手続き以外にも、**応募者管理の機能(応募者情報の閲覧や選考結果の 登録、応募者とのメッセージのやりとり等)も有する**ものであることから、アカウント(メールアドレ ス及びパスワード)の登録及び管理は**求人者(事業主自身)が**行ってください。

なお、マイページログインアカウントの追加アカウント(求人者が設定したメールアドレス及びパス ワード)を設定すれば、契約に基づく事務代理の範囲内で、求人申込み(転用申込み、求人変更、事業 所情報の変更など)を社会保険労務士の方に行っていただくことができます。

**社会保険労 務士の方へ** マイページを通じた求人申込み(仮登録)を行う場合は、仮登録画面の最後にある 「ハローワークへの連絡事項」に、社会保険労務士の氏名、電話番号、事務代理に よる求人申込みである旨を入力いただきますようお願いします

### **設定したパスワードを忘れてしまいました。**

求人者マイページのログイン画面の下部に「パスワードをお忘れの方」という項目があるため、 クリックして再設定を行ってください。なお、メールアドレスを忘れた場合は、ハローワークへ お問い合わせください。

**ハローワークインターネットサービス「よくある質問」 ページ内の「事業主の方へ」もご覧ください →**

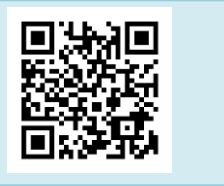

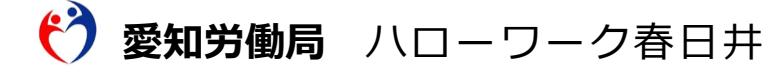

2023.2 〒486-0841 春日井市南下原町2-14-6  $\textbf{30568-81-5167}$  (3 1 #)

ハローワーク春日井企業支援部門